# Zelf plaatjes maken met Co-Pilot

Door Dick Beekman

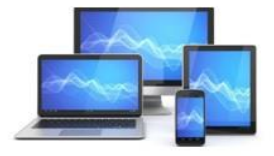

**Mini Computer Club Almelo** 

#### Allereerst moet u de app Copilot downloaden vanuit de playstore(Android) of de app store(Apple).

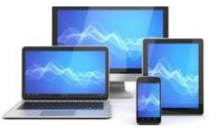

**Mini Computer Club Almelo** 

Dat ziet er dan zo uit met onderaan een vakje om uw opdracht te geven

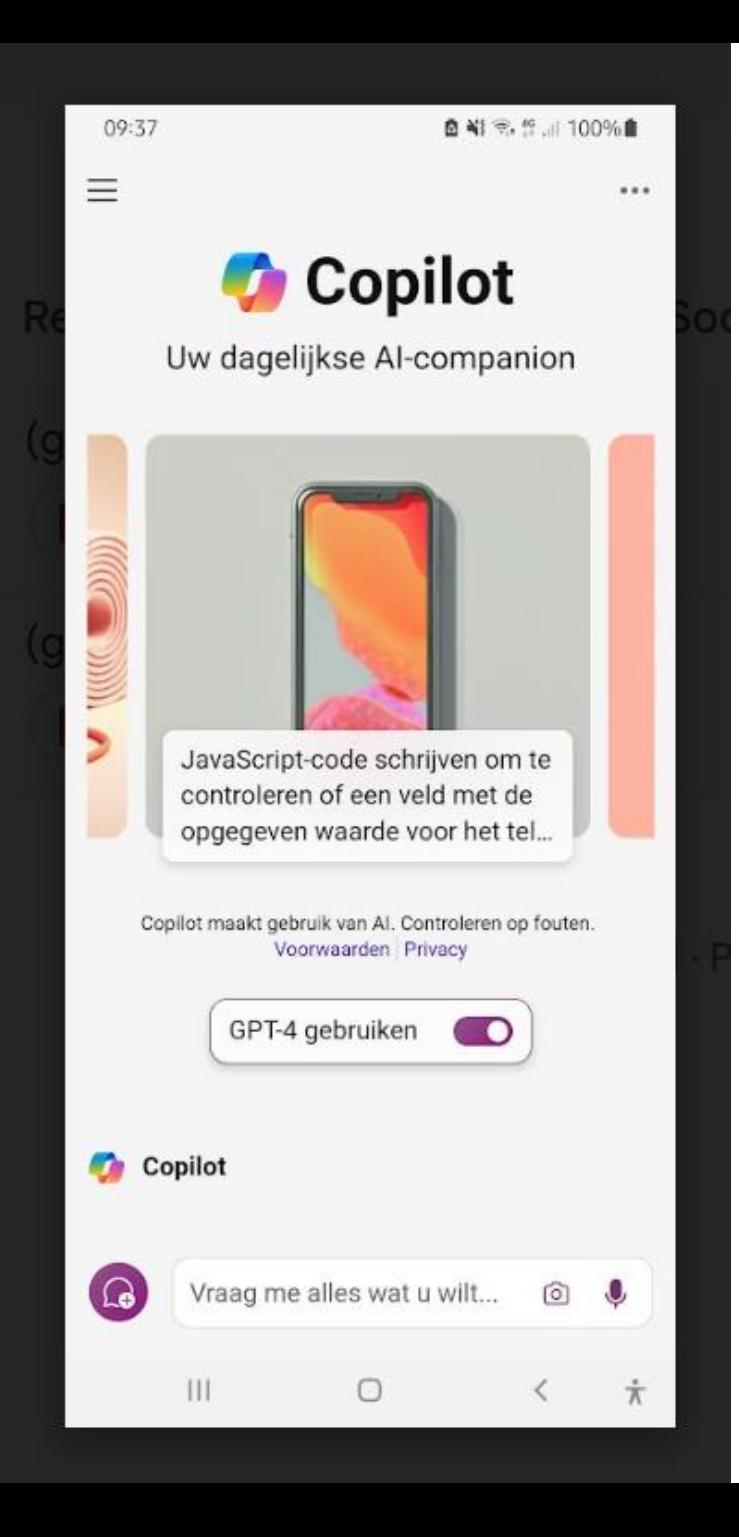

In dat vakje typt u bv de opdracht: maak een plaatje van een kat met rolschaatsen.

### Dan drukt u op het verzendpijltje

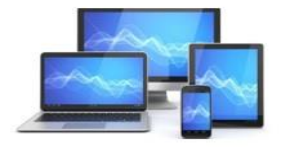

**Mini Computer Club Almelo** 

### Copilot gaat nu voor u aan de gang

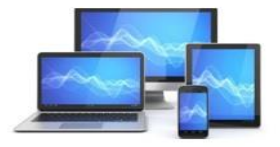

**Mini Computer Club Almelo** 

Zoals u ziet kan hij met deze opdracht niet uit de voeten dus maken we de opdracht een beetje anders, we vullen hem aan met " maak een schilderij"

**Mini Computer Club Almelo** 

www.mcca.nl

#### $\bullet$   $\leq$   $\leq$   $\cdot$   $\leq$   $\cdot$   $\cdot$   $\leq$  100%  $\bullet$  $10:20$  $\mathcal{D}$  $\langle$  $\odot$

#### Copilot

Helaas kan ik geen plaatjes maken, maar ik kan wel een beschrijving geven van een kat met rolschaatsen!

Stel je een schattige, mollige kat voor met een paar glimmende rolschaatsen aan haar pootjes. Haar vacht is zacht en gestreept, met een combinatie van wit, grijs en oranje. De rolschaatsen zijn felroze en passen perfect bij haar ondeugende uitstraling. Ze wiebelt een beetje op haar pootjes terwijl ze zich voorbereidt om te rollen. Haar staart zwiept opgewonden heen en weer, en haar ogen glinsteren van plezier. " <mark>。</mark>

Ik hoop dat je je nu een vrolijke kat met rolschaatsen kunt voorstellen! Als je nog andere verzoeken hebt, laat het me gerust weten!

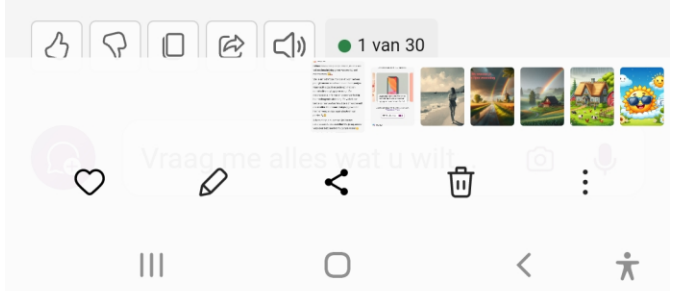

Nu ziet u het antwoord van Copilot dat hij dat zal proberen

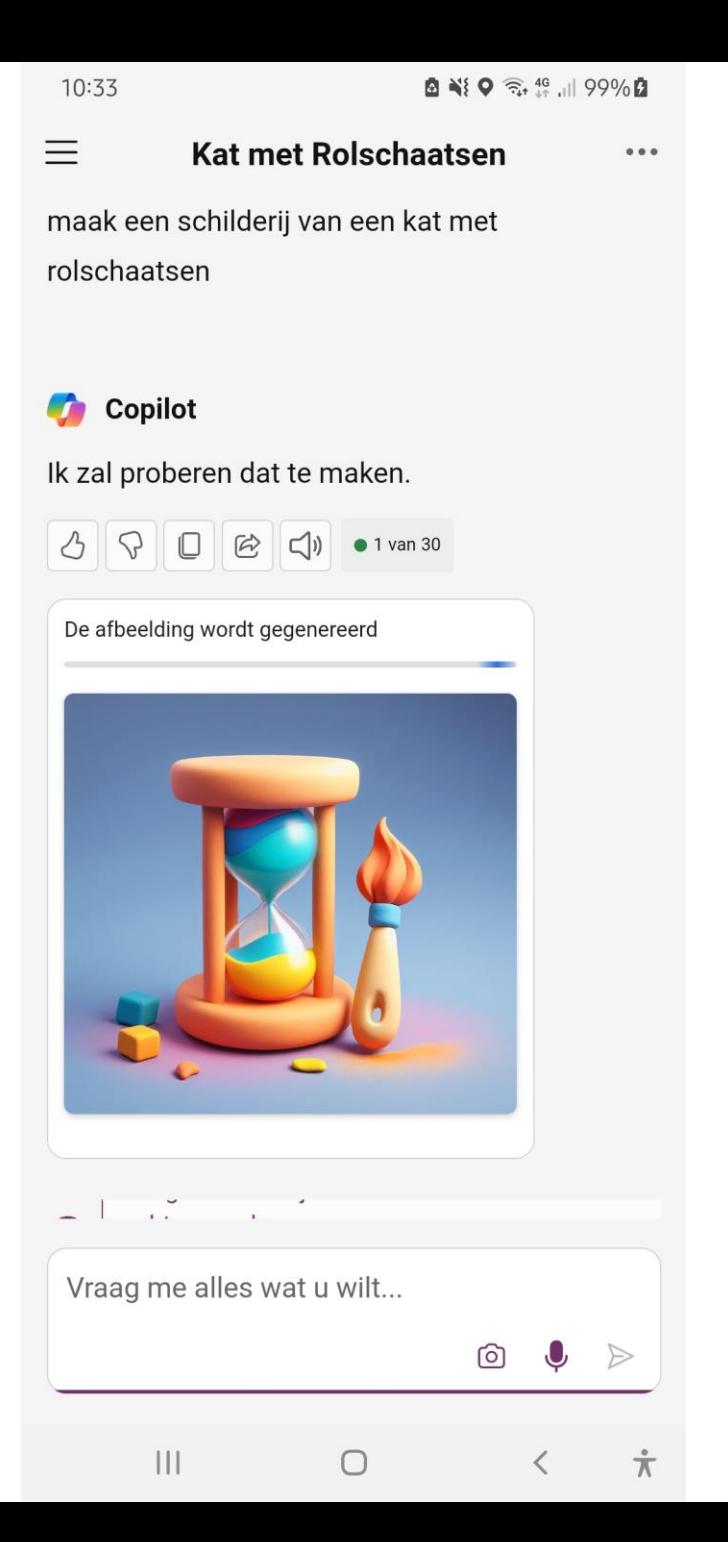

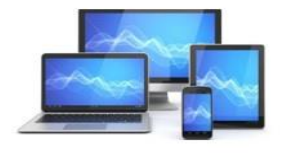

**Mini Computer Club Almelo** 

U ziet vier verschillende voorbeelden van een schilderij van een kat met rolschaatsen.

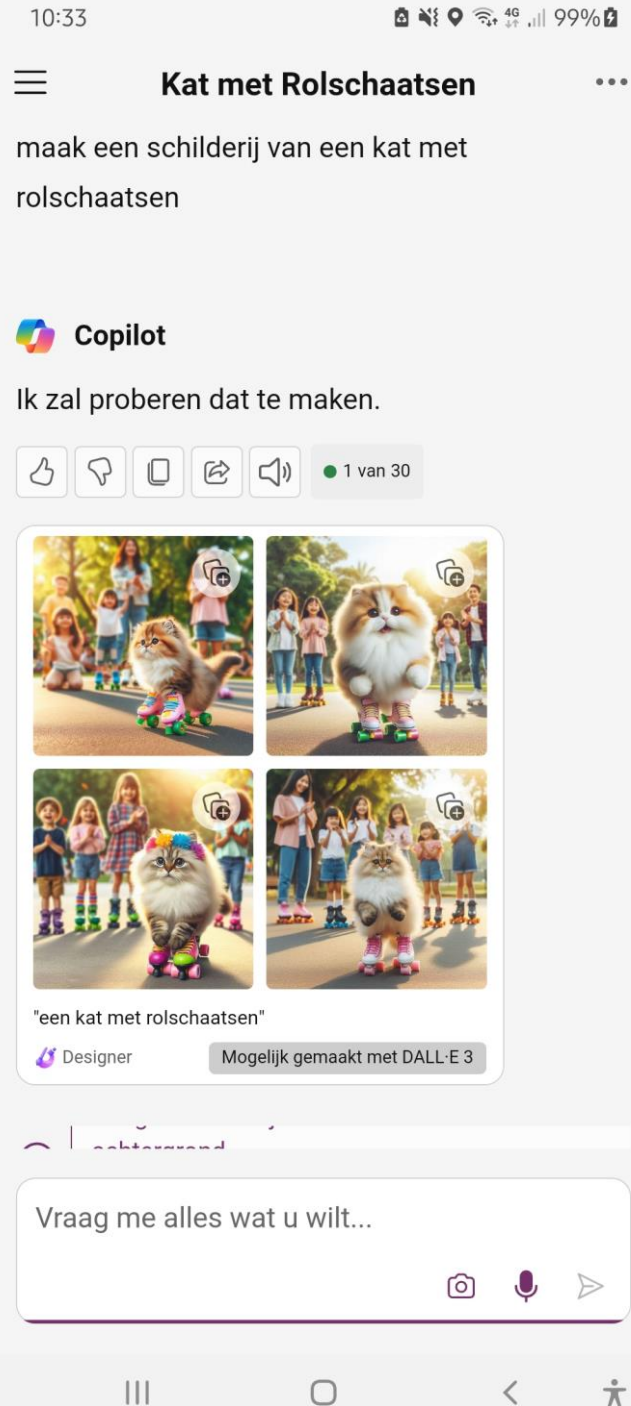

 $\dot{\pi}$ 

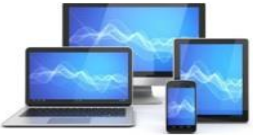

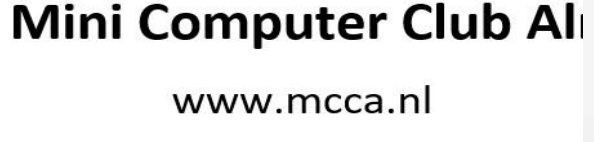

## Als u nu op een van de plaatjes tikt dan ziet u het volgende beeld verschijnen

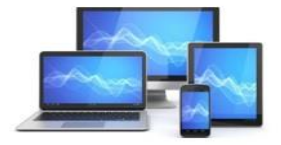

**Mini Computer Club Almelo** 

10:46

the bing.com/images/cr... <sup>7</sup>  $\cdots \times$ 

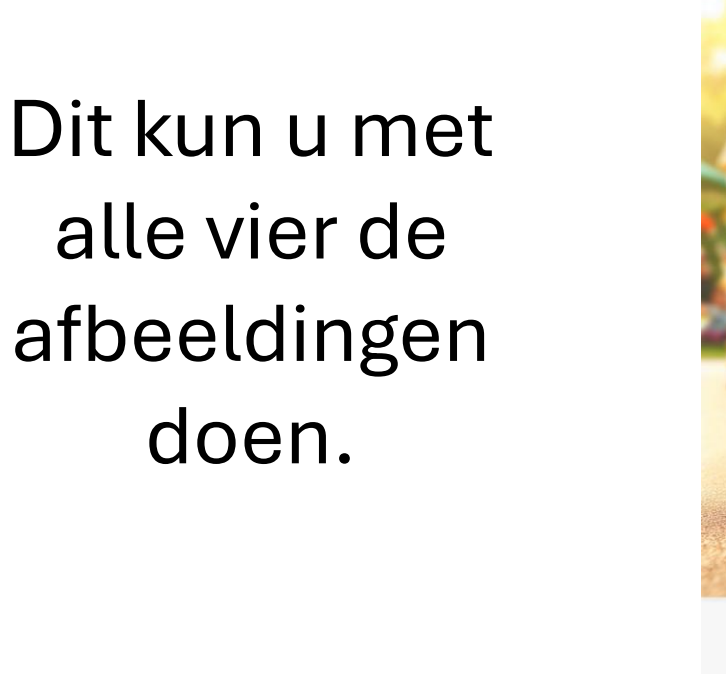

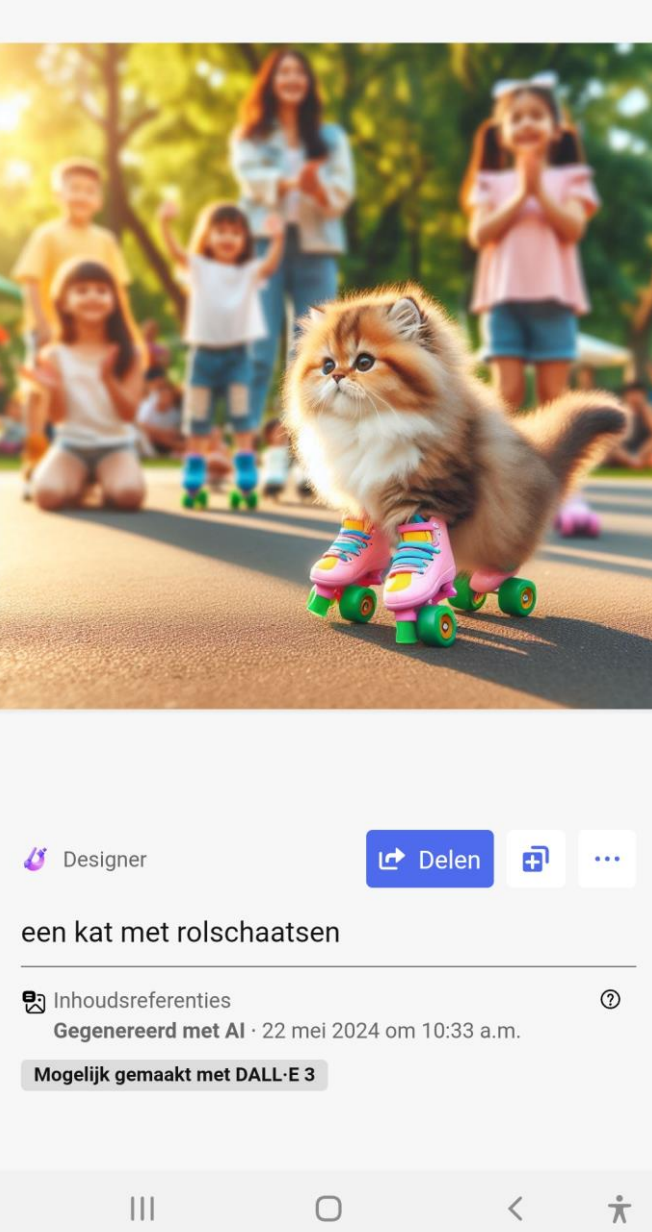

Mini Computer Club Al

图 当 全 49 川 100%■

10:46

www.mcca.nl

the bing.com/images/cr... <sup>"</sup>  $\cdots \times$ 

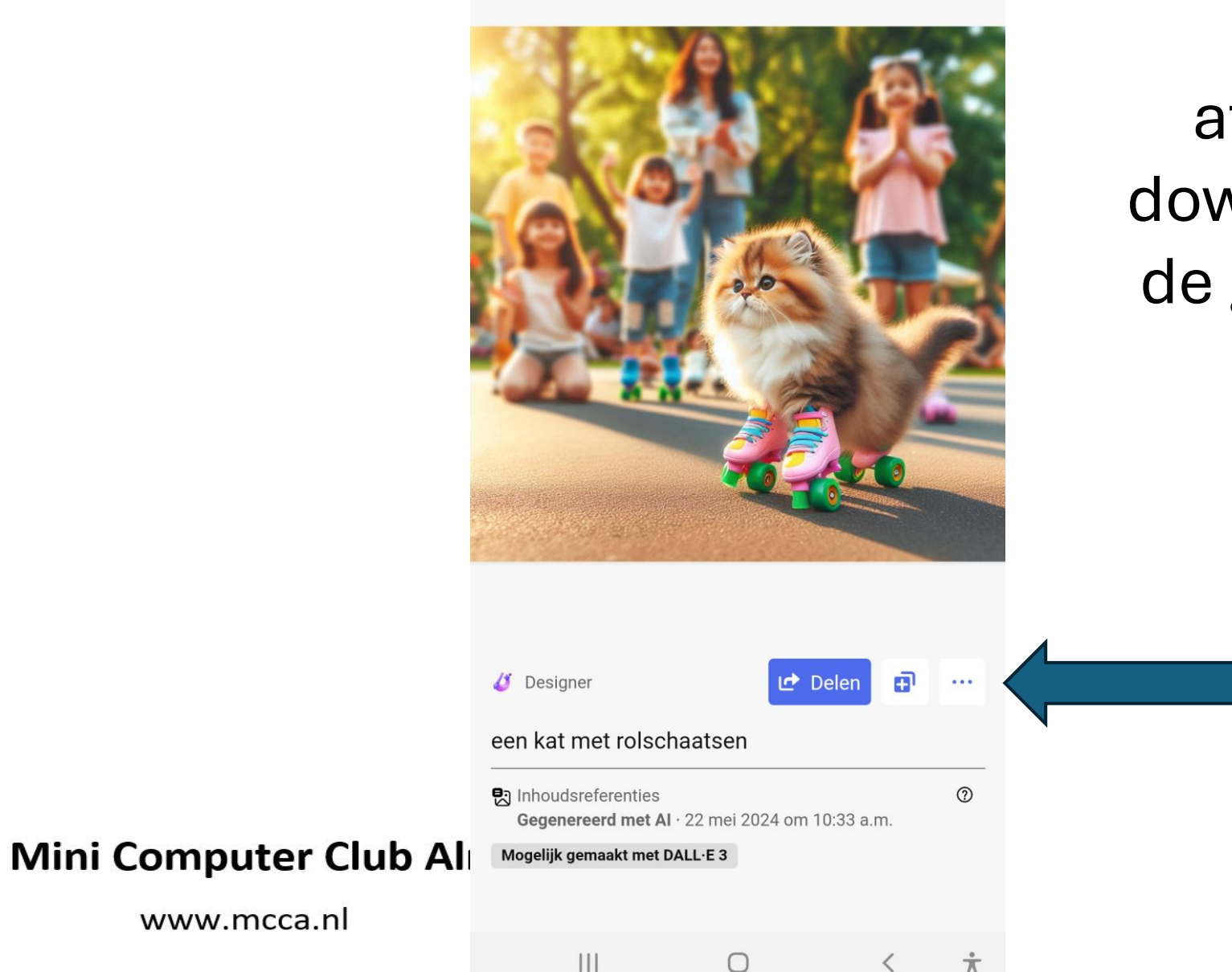

Om nu de afbeelding te downloaden naar de galerij drukt u op de drie puntjes

Dit is dan het resultaat van Copilot en nu kunt u er tekst aan toe voegen, hiervoor gaat u naar de galerij en selecteert u de foto.

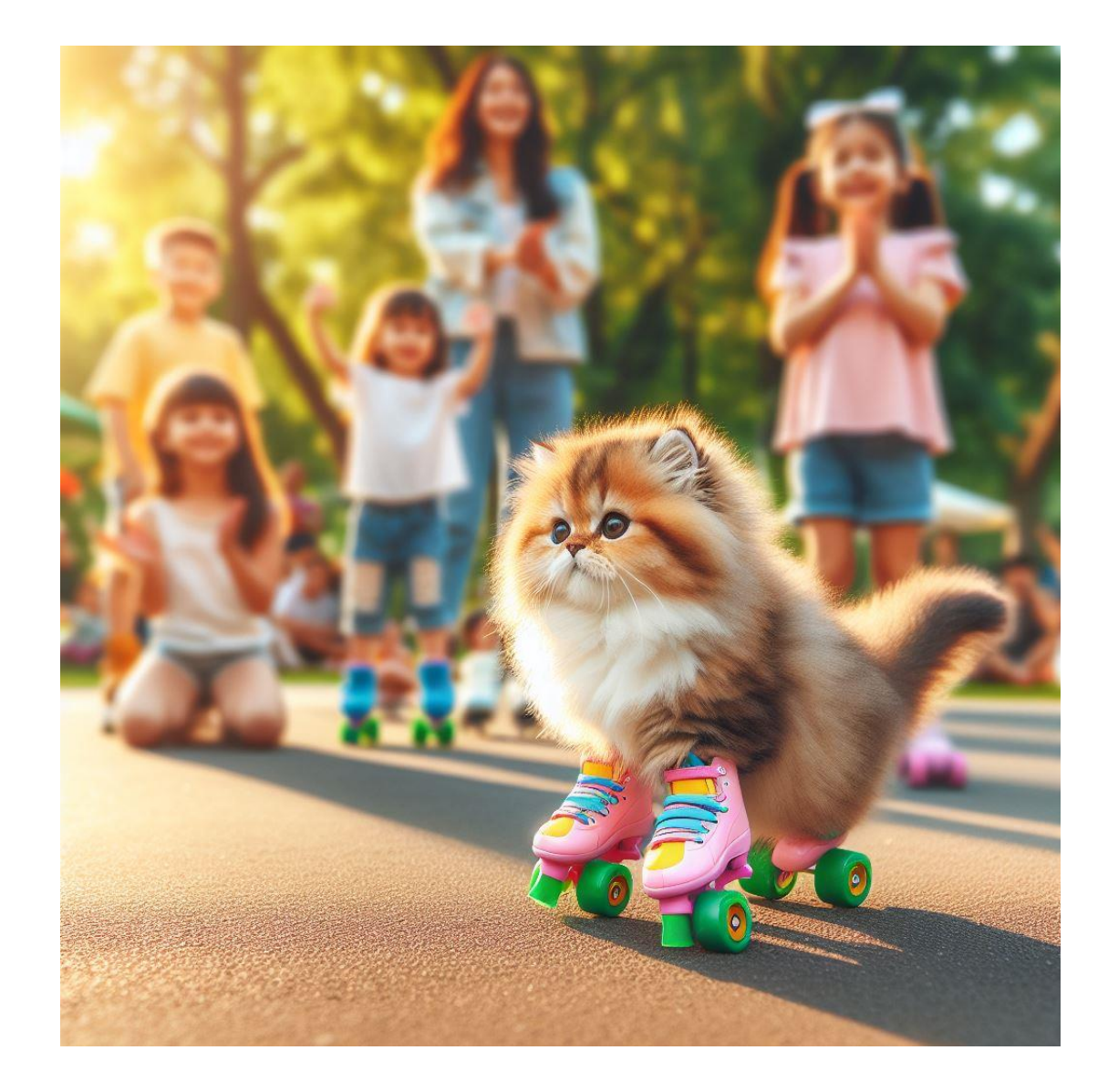

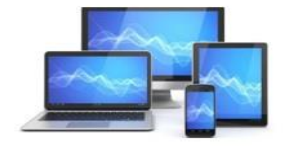

**Mini Computer Club Almelo** 

Dan ziet u onder de foto een hartje een potloodje het deelteken en het vuilnisbakje.

U drukt nu op het potloodje en komt u in een volgend scherm

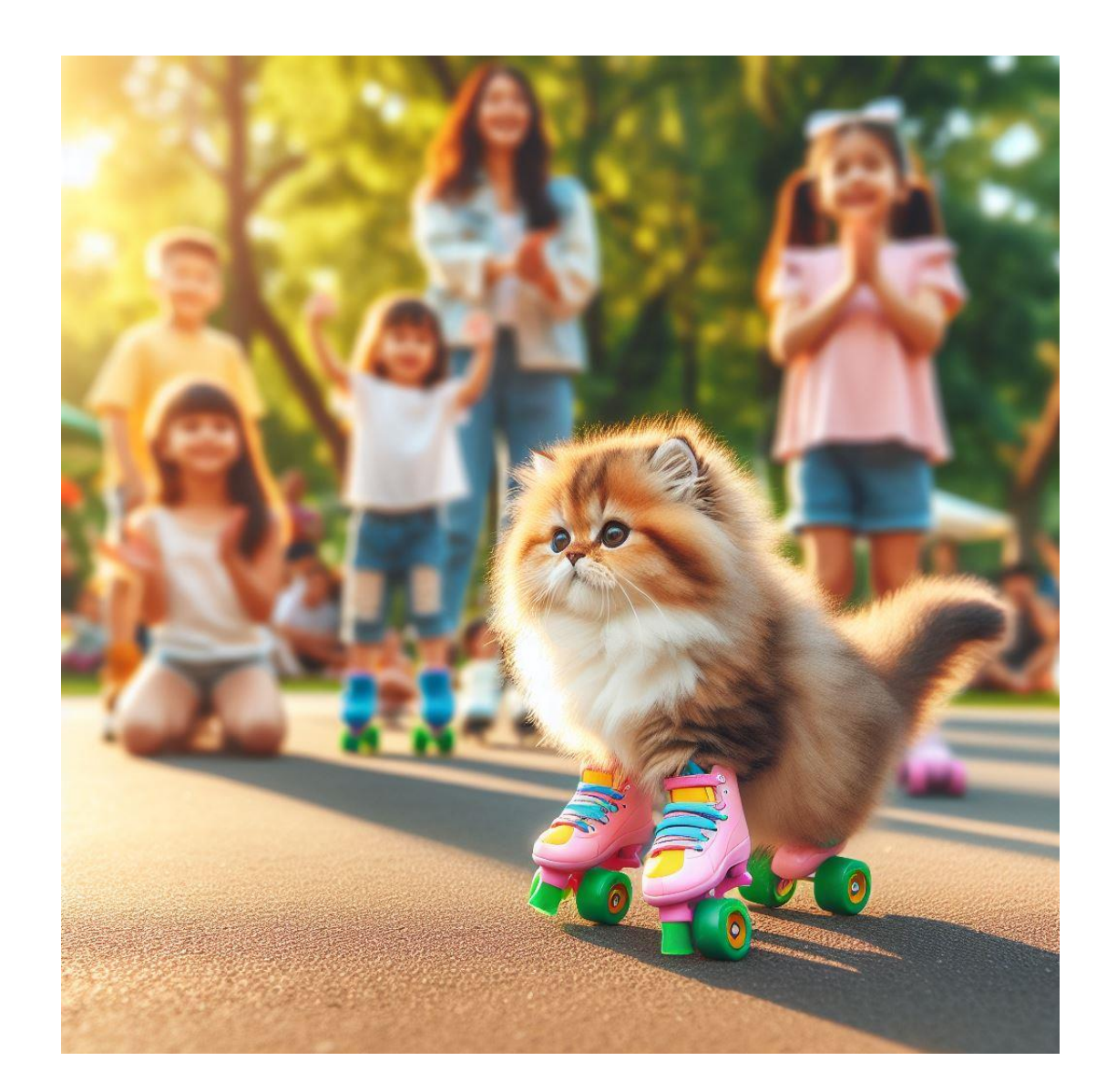

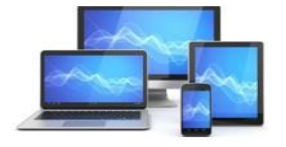

**Mini Computer Club Almelo** 

U ziet rechtsonder de letter T van tekst staan daar drukt u op en dan kunt u "Fijne maandag" typen dat kan in verschillende kleuren ivm het contrast.

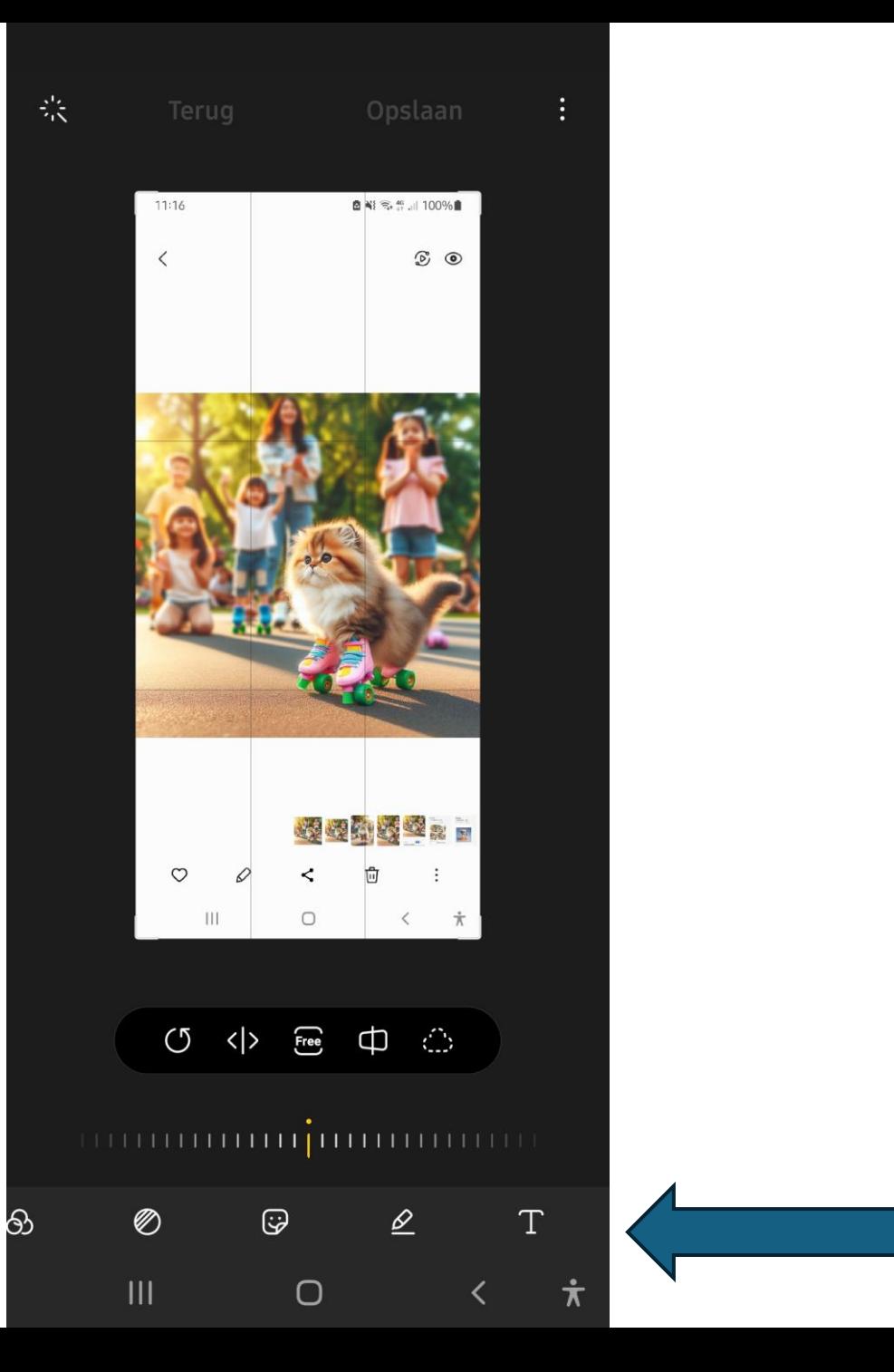

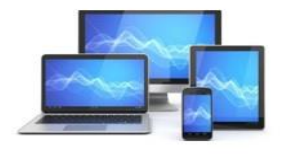

**Mini Computer Club Almelo** 

Zie hier het resultaat, dit plaatje kunt u dus voorzien van elke tekst die u maar bedenken kunt.

Probeer het zelf thuis ook eens en probeer ook eens een andere opdracht te bedenken voor Copilot.

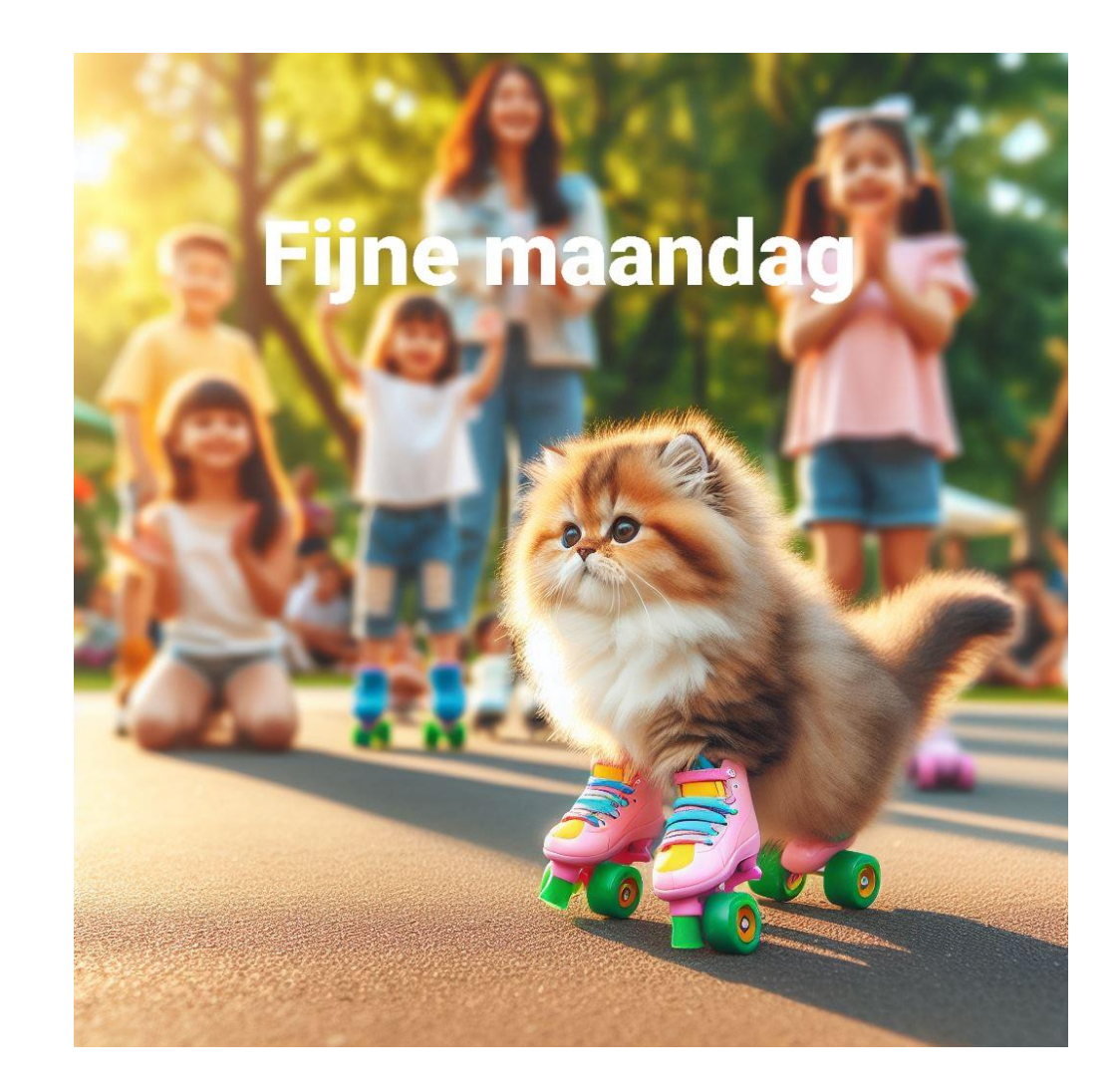

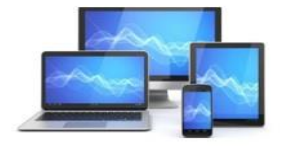

**Mini Computer Club Almelo** 

Deze presentatie over Copilot is gemaakt door Dick Beekman voor MCCA

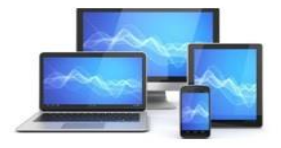

**Mini Computer Club Almelo**